# Настройка виртуального режима работы компоненты в «1С:Предприятие»

Последние изменения: 2024-03-26

Для тестирования работы компоненты без RFID-считывателя на руках, в ней предусмотрен так называемый «виртуальный режим», в котором компонента подключается к виртуальным считывателям и читает виртуальные метки. «Виртуальный» в данном случае означает «отсутствующий на самом деле».

Для активации виртуального режима используется следующий код:

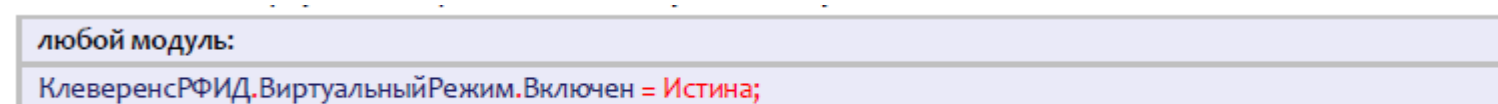

Настройки виртуального режима позволяют задать параметры работы несуществующих считывателей так, чтобы они удовлетворяли условиям проводимых тестов.

**Пример №1 | виртуальное чтение всегда ровно 6-ти случайных меток.**

При такой настройке генерируются шесть случайных меток, которые будут «прочитаны».

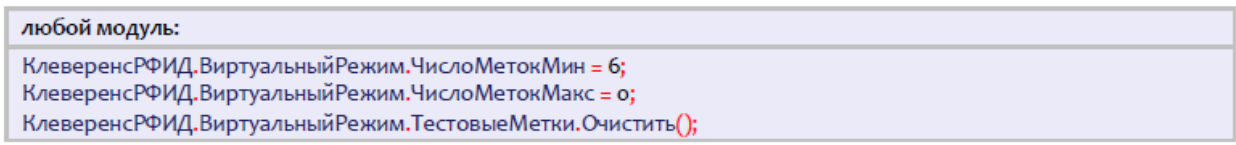

**Пример №2 | виртуальное чтение от 6-ти до 10-ти случайных меток.**

В такой настройке компонента будет от инвентаризации к инвентаризации генерировать от шести до десяти случайных меток.

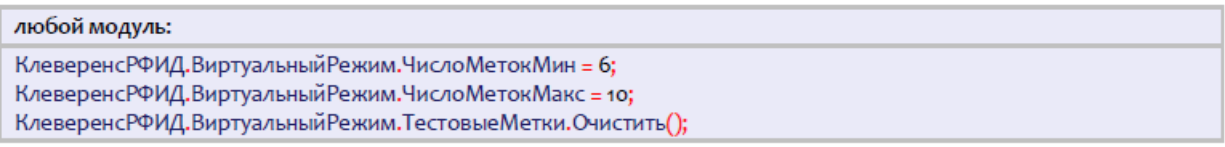

**Пример №3 | виртуальное чтение двух заранее заданных меток.**

В такой настройке компонента всегда будет «читать» только две указанные метки.

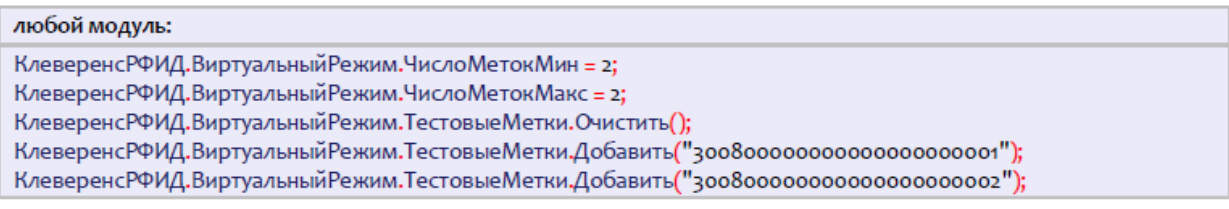

**Пример №4 | виртуальное чтение двух заранее заданных и одной-двух случайных меток.**

В такой настройке компонента от инвентаризации к инвентаризации будет «читать» либо две указанные метки + одна случайная, либо две указанные + две случайных.

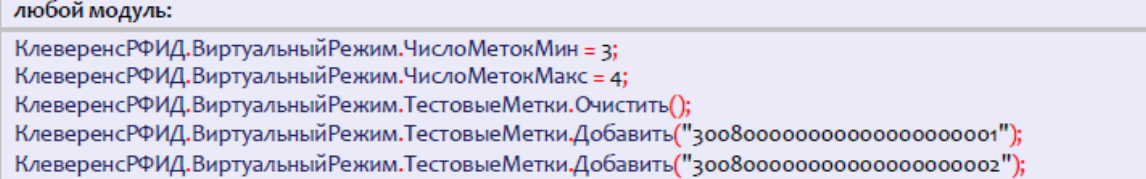

#### **Пример №5 | виртуальное чтение трех заранее заданных и нескольких случайных меток.**

В такой настройке компонента от инвентаризации к инвентаризации будет генерировать от ноля до семи случайных меток и «читать» их наряду с тремя заранее заданными.

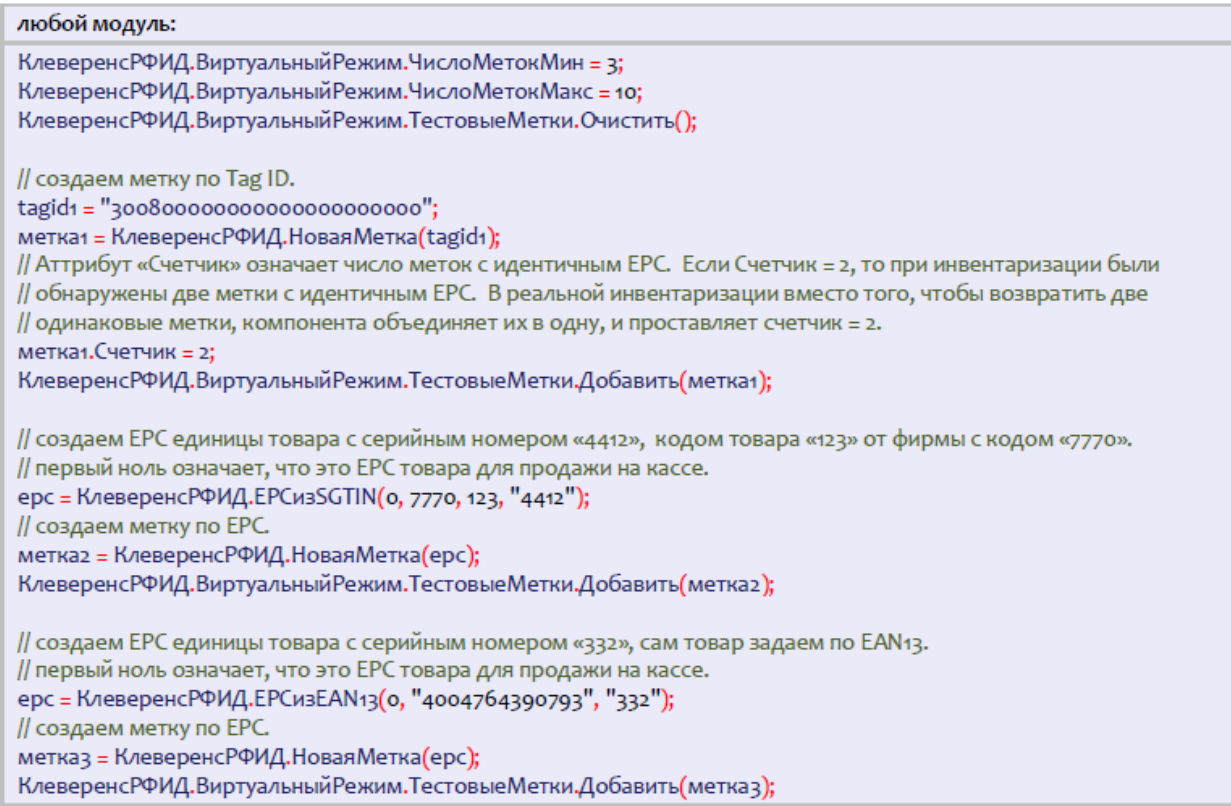

#### **Пример №6 | сначала какое-то время виртуально читается только одна метка, затем только другая**

В некоторых ситуациях для тестирования алгоритмов учета может понадобиться управлять сценарием считывания меток. Например, чтобы сразу после запуска инвентаризации читались какие-то одни определенные метки, а спустя пару секунд – другие определенные метки. В приведенной ниже настройке от инвентаризации к инвентаризации компонента будет воспроизводить один и тот же сценарий: сначала «читается» метка "300800000000000000000001", затем она исчезает и начинает «читаться» метка "300800000000000000000002".

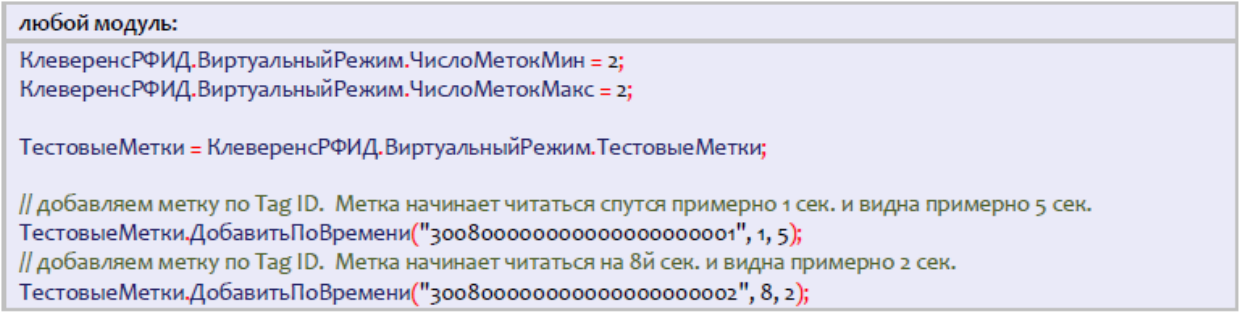

## Не нашли что искали?

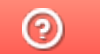

Задать вопрос в техническую поддержку

# Обработка внешних событий в «1С:Предприятии»

Последние изменения: 2024-03-

По мере работы компоненты в предопределенную процедуру «ОбработкаВнешнегоСобытия» основного модуля «1С: Предприятия», а также в процедуру «Внешнее Событие» формы приходят события.

Источник = Строка "CleverenceRFID"

Событие = Наименование события

Данные = Данные, связанные с событием

Пример кода обработки события:

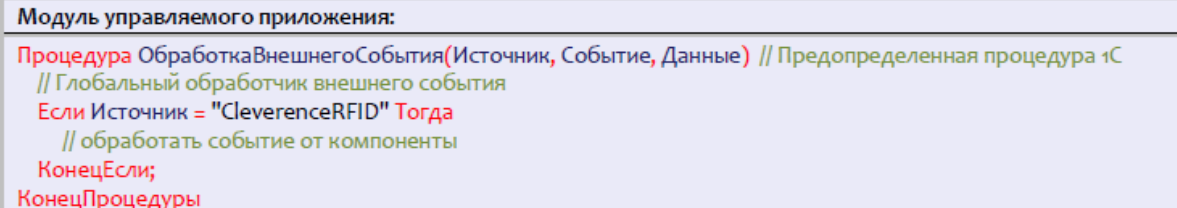

Всего в настоящий момент компонента может генерировать 4 события:

- 1. НайденСчитыватель.
- 2. Чтение.
- 3. Чтение Окончено.
- 4. Запись.

Более подробно о каждом из событий написано далее.

#### Поиск и подключение RFID считывателей

Возможности компоненты позволяют производить поиск RFID-считывателей в локальной подсети (т.е. в диапазонах IP-адресов «192.168.0.1 - 192.168.248.255», «172.16.0.1 - 172.16.240.255» и «10.0.0.1 -10.255.255.255»). К сожалению, текущая версия поиска работает только внутри небольших сетей из 5-20 компьютеров и в подсетях 255.255.255.\* (т.е. если у вас задана слишком широкая подсеть, то поиск скорее всего не сработает).

По физическому подключению и настройке RFID-считывателей «Установка и настройка RFID считывателей»».

## Синхронный поиск считывателей

При синхронном поиске окна «1С: Предприятия» замирают на время выполнение процедуры «НайтиСчитыватели» компоненты (примерно 20-30 сек).

Пример кода синхронного поиска считывателей:

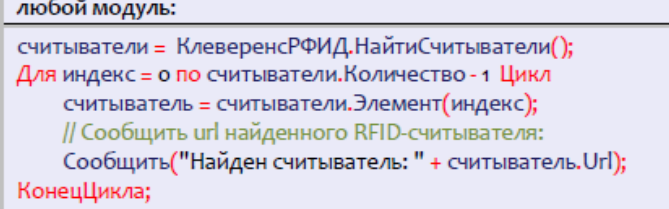

## Асинхронный поиск считывателей

При асинхронном поиске окна «1С: Предприятия» не замирают, т.к. поиск выполняется в фоне. По мере нахождения новых считывателей, компонента посылает внешнее событие «НайденСчитыватель», которое можно обработать в главном модуле.

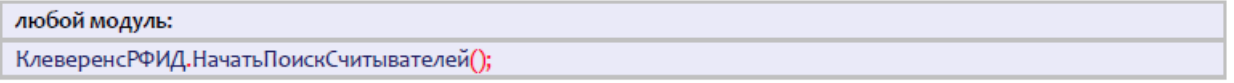

## Событие «НайденСчитыватель»

При асинхронном поиске новых считывателей в локальной подсети, компонента посылает внешнее событие «НайденСчитыватель».

 $M$  $T$  $Q$  $Q$  $H$  $M$  $R$  $T$  $T$  $Q$  $R$  $T$  $Q$  $R$  $T$  $Q$  $R$  $T$  $Q$  $R$  $T$  $R$  $T$  $R$  $T$  $R$  $T$  $R$  $T$  $R$  $T$  $R$  $T$  $R$  $R$  $T$  $R$  $R$  $T$  $R$  $R$  $T$  $R$  $R$  $T$  $R$  $R$  $T$  $R$  $R$  $T$  $R$  $R$  $T$  $R$  $R$  $T$  $R$  $R$  $T$  $R$  $R$  $T$  $R$  $R$  $T$  $R$  $R$  $T$  $R$  $R$  $T$  $R$  $R$ 

Событие = "НайденСчитыватель"

Данные = Url найденного считывателя, например «motorola:xr480:llrp://10.10.0.17».

Подключиться к найденному считывателю по полученному url можно позднее, используя метод компоненты «ПодключитьСчитыватель».

По мере работы компоненты в предопределенную процедуру «ОбработкаВнешнегоСобытия» основного модуля «1С:Предприятия», а также в процедуру «ВнешнееСобытие» формы приходят события.

Источник = Строка "CleverenceRFID"

Событие = Наименование события

Данные = Данные, связанные с событием

Пример кода обработки события:

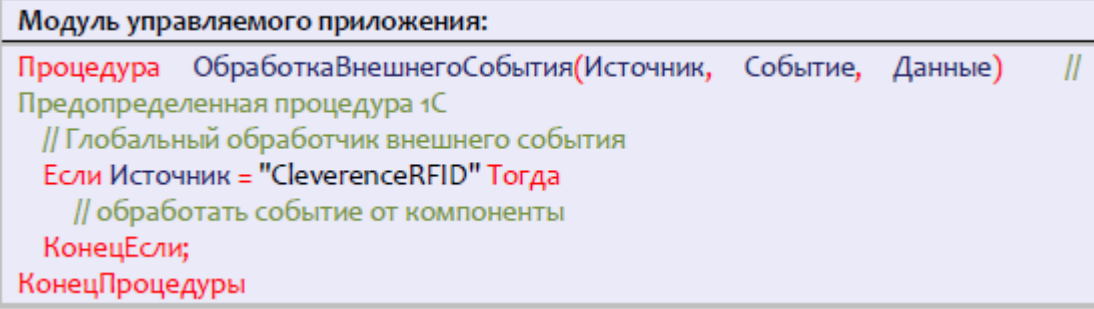

Пример кода обработки события:

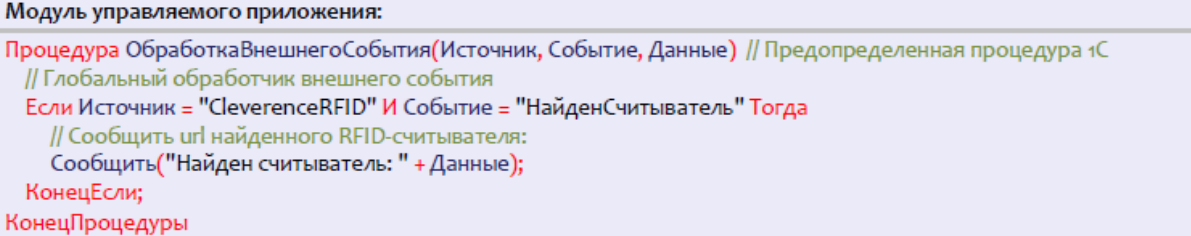

Или, если подписать форму на событие «ВнешнееСобытие»:

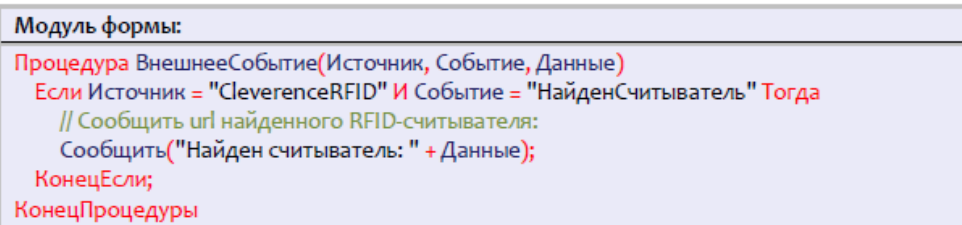

#### Не нашли что искали?

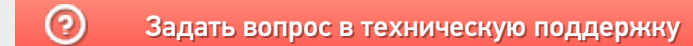

# Объект «RFID метка» в «1С: Предприятии»

Последние изменения: 2024-03-26

В рамках продукта RFID-метка представляет собой специальный объект с набором реквизитов и функций. Наиболее подробно все объекты рассмотрены в статье «Справочник разработчика».

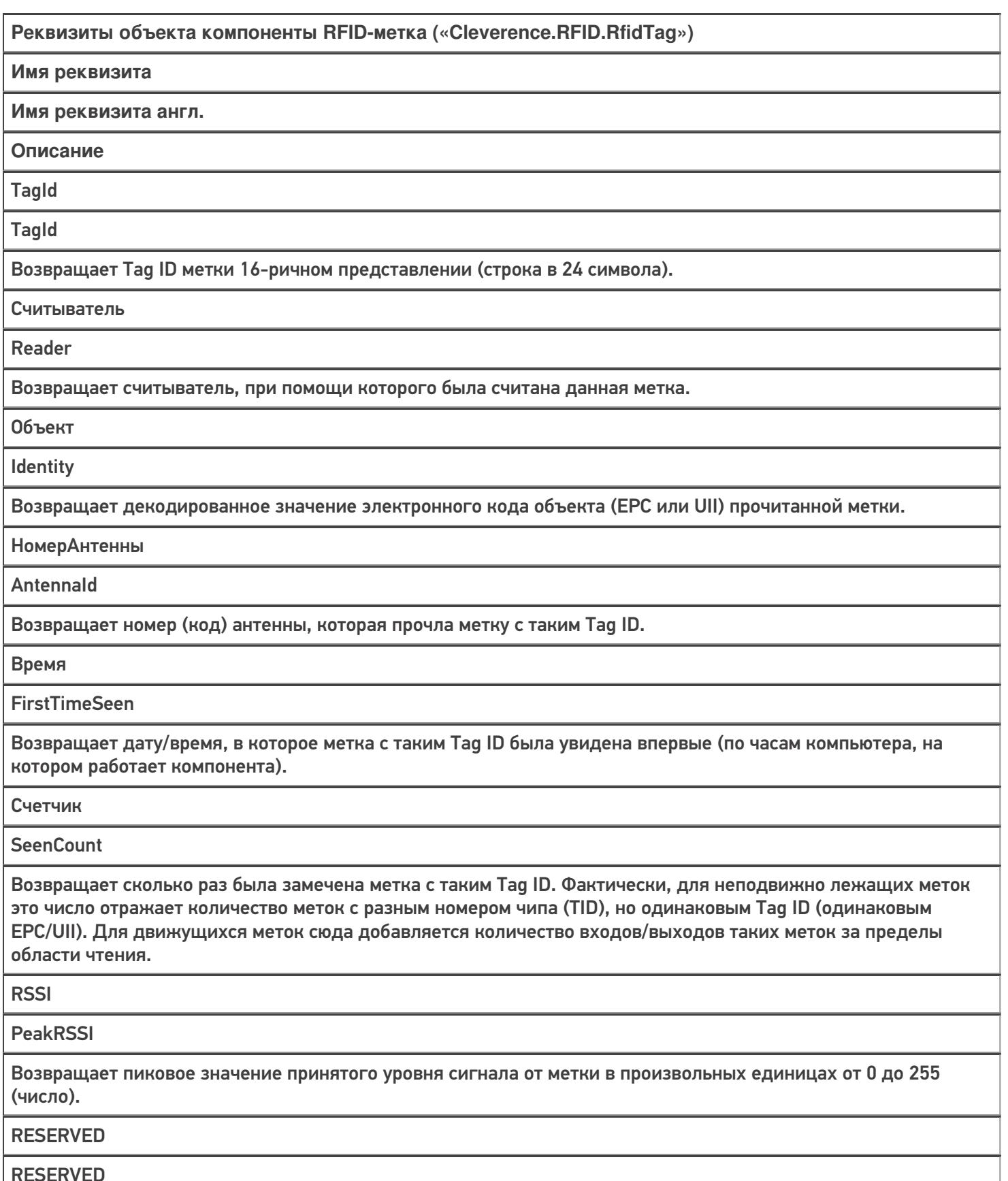

Возвращает декодированное содержимое банка RESERVED (если оно было прочитано командой) либо «Неопределено», если банк недоступен или не читался.

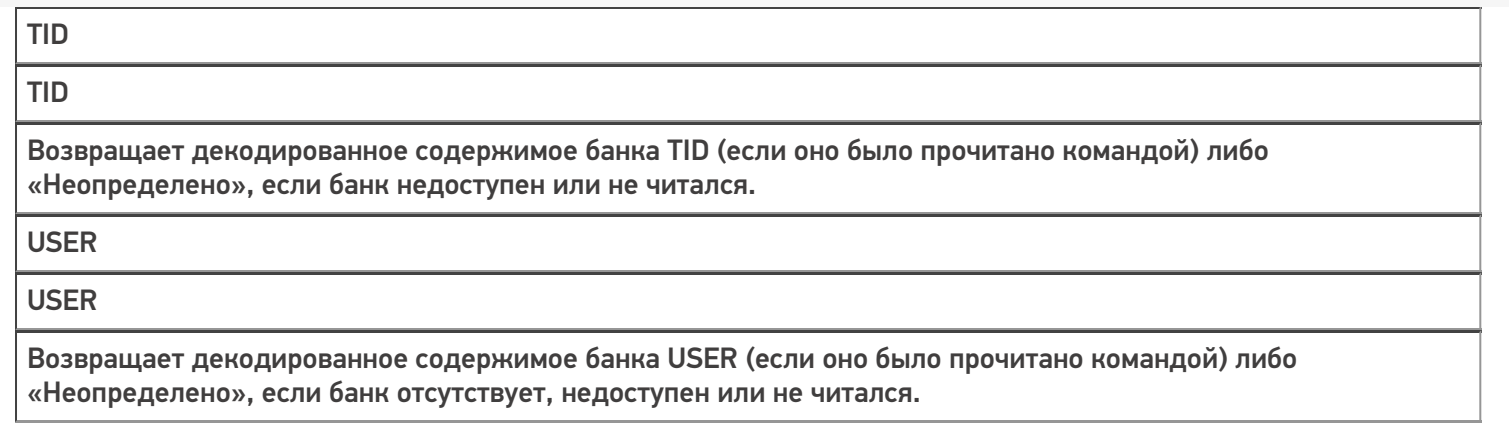

## Не нашли что искали?

 $\odot$ Задать вопрос в техническую поддержку

# Настройка чтения RFID-меток в «1С:Предприятие»

Последние изменения: 2024-03-

Операция инвентаризации поддерживается на уровне радио-протокола обмена между метками и считывателем, и возвращает данные о том, какие ЕРС присутствуют в зоне считывания.

Например, все метки могут иметь один и тот же EPC/UII, и в этом случае по итогам инвентаризации мы будем знать, что это за EPC, и сколько всего RFID-меток с этим EPC/UII удалось считать ридеру.

Если все метки имеют свой уникальный EPC/UII (не путать с уникальным номером чипа, который безусловно есть у каждой метки Class 1 Gen 2), то операция инвентаризации вернет список этих EPC/UII.

### Синхронное чтение (инвентаризация) меток

Синхронная инвентаризация означает следующее:

- 1. «1С: Предприятие» дало считывателю команду «считай окружающие метки в течение N секунд» и замерло в ожидании ответа.
- 2. Считыватель читает метки, «1С: Предприятие» ждет, все формочки замерли. Считыватель закончил через указанное время и вернул результат «1С: Предприятию».
- 3. «1С:Предприятие» получило результат, обработало его, формочки «отвисли».

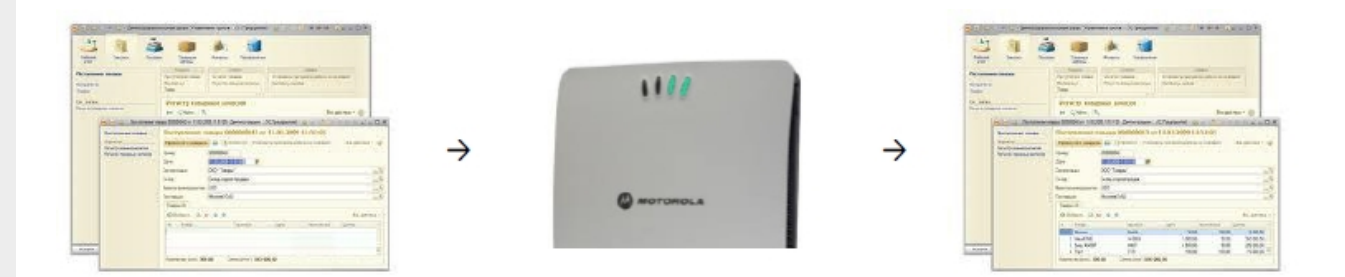

Таким образом, если при синхронной инвентаризации указать считывателю «считай 50 секунд», то окно 1С почти целую минуту не будет доступно для пользователя.

#### Пример кода для синхронной инвентаризации:

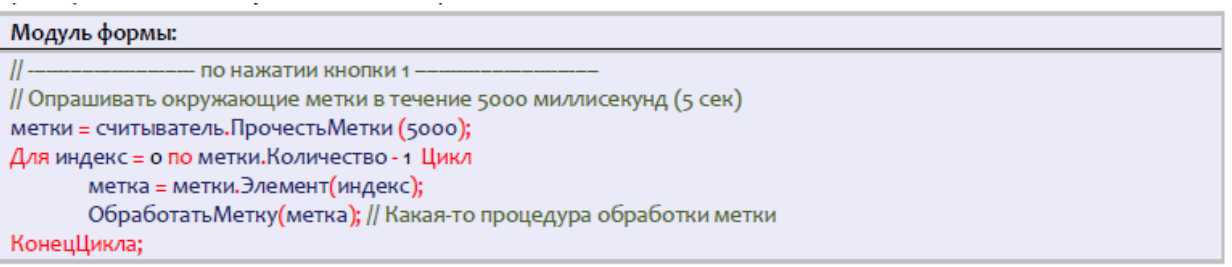

Синхронная инвентаризация не требует обрабатывания внешнего события «Чтение», и поэтому работает во всех конфигурациях «1С: Предприятия 8.2» и всех версиях операционной системы Windows.

Во время синхронной инвентаризации внешнее событие «Чтение» не приходит, т.к. это «убило» бы приложение 1С.

## Асинхронное чтение (инвентаризация) меток

Асинхронная инвентаризация означает следующее:

- 1. «1С:Предприятие» дало считывателю команду «считай окружающие метки в течение N секунд» и продолжило делать свои дела.
- 2. По мере инвентаризации новых меток считыватель асинхронно посылает «1С:Предприятию» внешние события, в результате чего считанные метки могут интерактивно появляться в окнах и документах «1С:Предприятия».
- 3. Считыватель либо закончил через указанное время, либо «1С:Предприятие» дало ему команду закончить инвентаризацию досрочно.

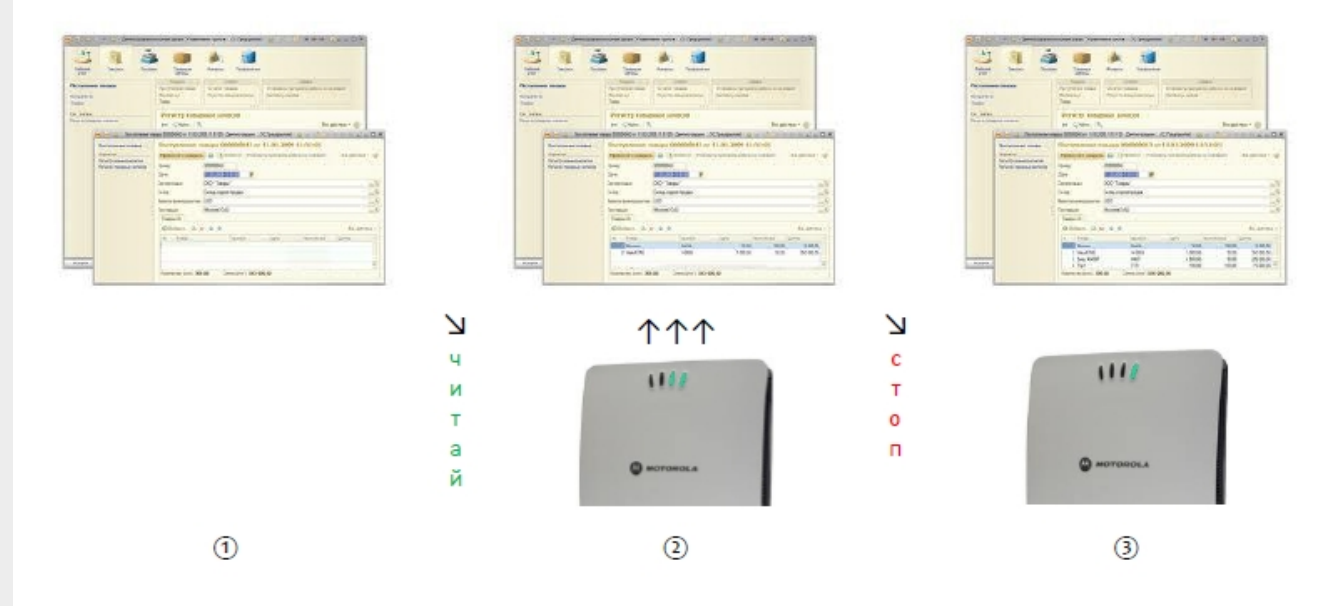

Таким образом, при асинхронной инвентаризации окно 1С всегда остается доступным для взаимодействия с пользователем, а найденные метки могут интерактивно появляться на экране.

Пример кода для асинхронной инвентаризации:

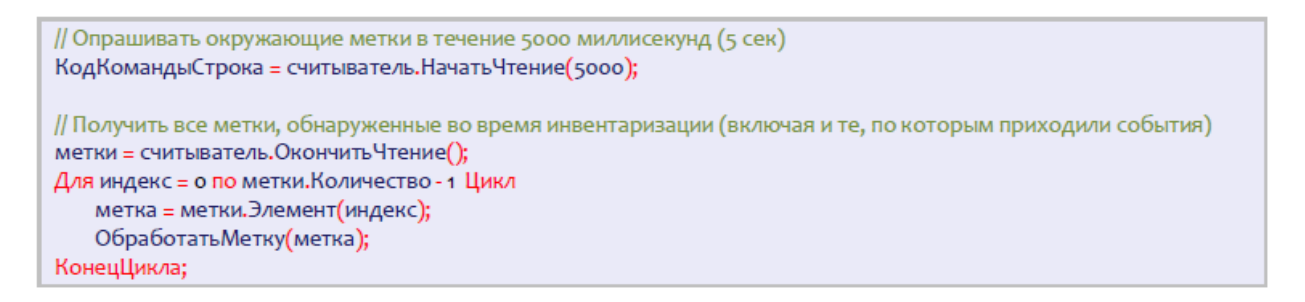

На одном и том же считывателе нельзя одновременно запускать две и более чтений меток! Но при этом разрешается проводить несколько параллельных чтений, если они выполняются на разных считывателях.

## Событие «Чтение»

При каждом удачном асинхронном чтении RFID-метки (в частности, при асинхронной инвентаризации) компонента посылает внешнее событие «Чтение».

Источник = "CleverenceRFID"

```
Событие = "Чтение"
```
Данные = Строка из номера задания (созвращается методом НачатьЧтение), url считывателя и Tag ID прочитанной метки, через символ '@'. Например, «F16828D7-A33D-4320-8D6F-4D8598BCB5EA@motorola:xr480:llrp://10.10.0.17@303000181CE257587E9CA77C».

Более подробную информацию о самой метке можно получить у конкретного считывателя или у самой компоненты через метод «Выбрать Метку».

В качестве данных в событие приходит только Tag ID метки. Получить более подробные данные можно при помощи метода компоненты «Выбрать Метку».

Пример кода обработки события:

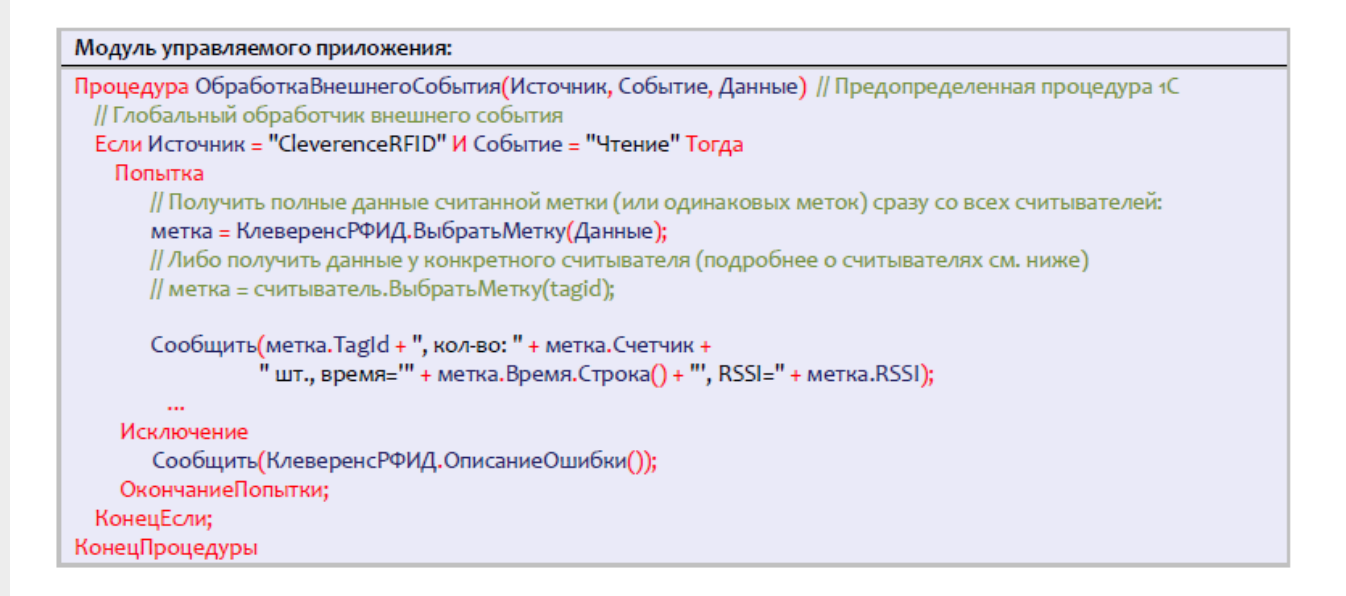

#### либо, если подписать форму на событие «ВнешнееСобытие»:

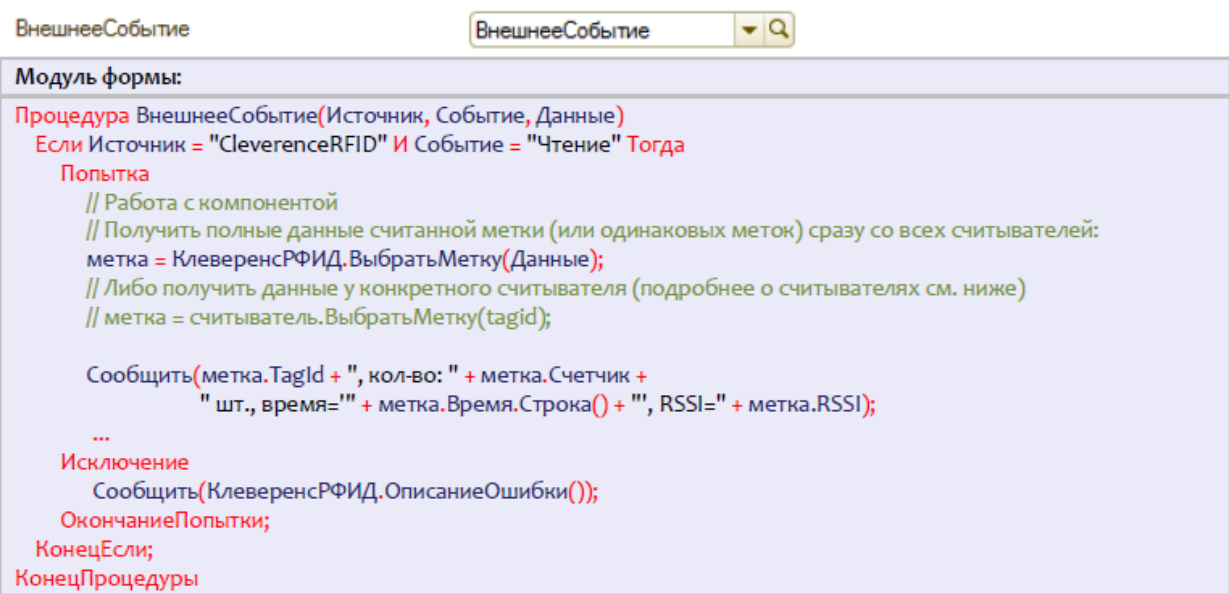

## Событие «Чтение Окончено»

При каждом окончании синхронного или асинхронного чтения RFID-меток (как штатном, так и по ошибке) компонента посылает внешнее событие «Чтение Окончено».

Источник="CleverenceRFID"

Событие="ЧтениеОкончено"

Данные=Строка причины остановки плюс URL того считывателя, который закончил чтение.

Причины остановки:

«ИстеклоВремя» – закончилось время, указанное при вызове метода чтения меток,

«Оборвано» – метод ОкончитьЧтение() был вызван до того, как истекло время,

«Исключение» – при попытке чтения произошло исключение. Подробности исключения можно посмотреть, вызвав метод ПолучитьОшибку().

Пример данных для события ЧтениеОкончено:

«ИстеклоВремя@motorola:fx9500:llrp://10.10.0.121:5084»

«Оборвано@motorola:fx9500:llrp://10.10.0.121:5084»

В качестве данных в событие приходит специальная строка, в которой через символ «@» указаны причина остановки чтения и URL считывателя, на котором остановлено чтение.

Пример кода обработки события:

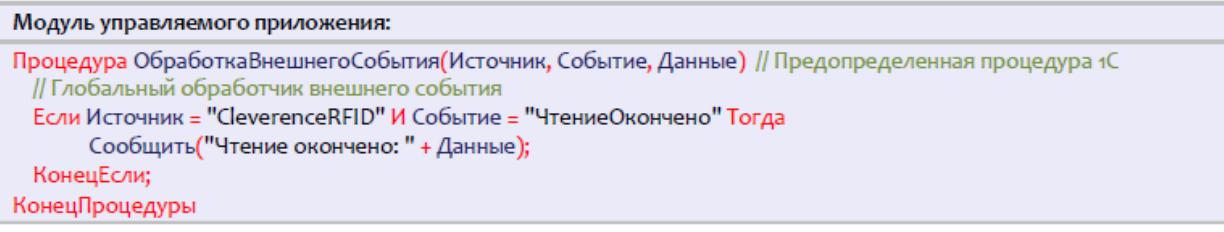

либо, если подписать форму на событие «ВнешнееСобытие»:

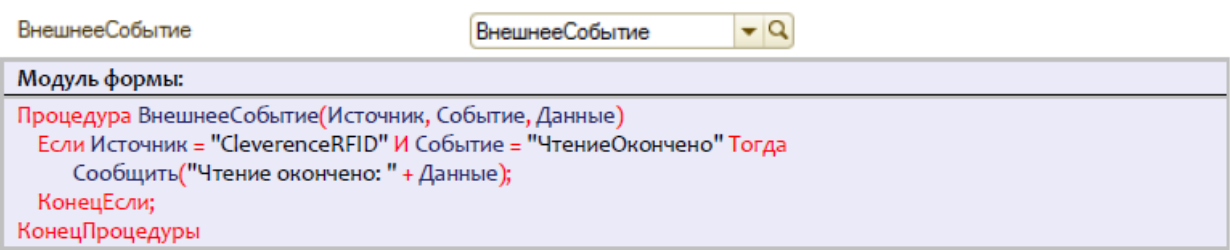

### Чтение банка EPC/UII

Чтение банка EPC/UII происходит во время инвентаризации меток (которая не требует паролей), а также при чтении любых других банков, поэтому отдельно чтением банка EPC/UII озадачиваться необязательно.

### Чтение банка USER

Банк USER хранит любую дополнительную информацию в формате ISO 15961 (конкретные упакованные поля со строковыми значениями) либо просто байтами. В зависимости от используемого в метке чипа, банк USER может быть размером от нуля бит до нескольких килобайт.

Пример №1:

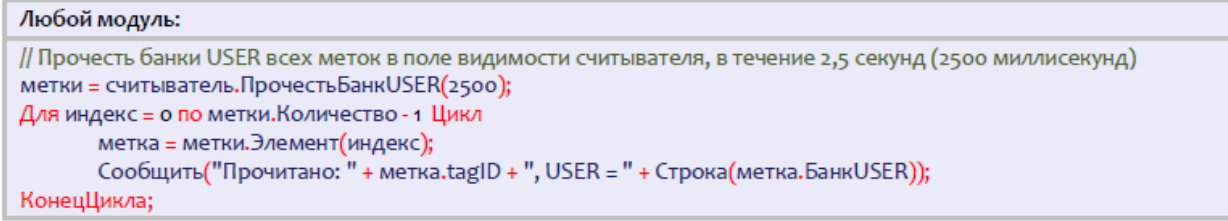

CLEVERENCE.RU — 5/6

Пример №2:

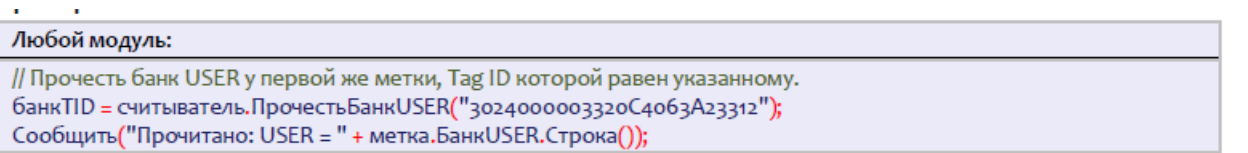

## Чтение банка TID (запись в него невозможна)

Банк TID хранит уникальный номер чипа. Перепрошить этот номер чипа никак нельзя. Если при маркировке объектов вести реестр всех использованных чипов, то банк TID можно использовать для проверки того, что метка не была «заменена злоумышленником».

Пример №1:

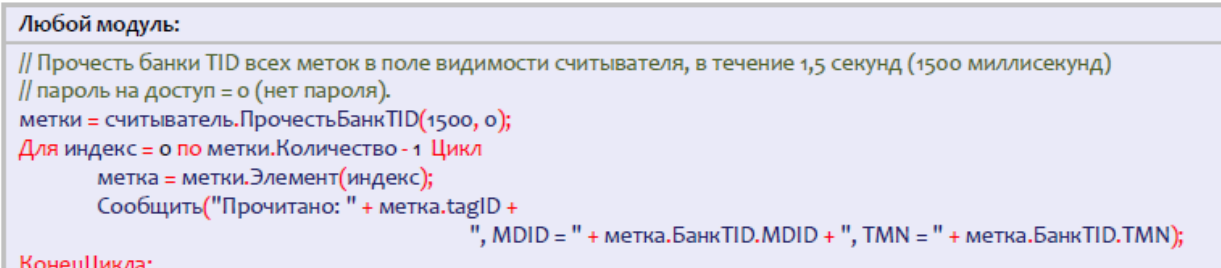

Пример №2:

```
Любой модуль:
// Прочесть банк TID у первой же метки, Tag ID которой равен указанному. Пароль на доступ = о (нет пароля).
банкTID = считыватель. Прочесть БанкTID("3024000003320С4063А23312", 0);
Сообщить("Прочитано: MDID = " + банкТID.MDID + ", TMN = " + банкТID.TMN);
```
## Чтение банка RESERVED

Банк RESERVED хранит пароли на доступ и блокирование метки. Если метки используются только внутри организации и никуда не передаются, то в целях защиты от несанкционированного перепрошивания меток сторонними лицами всегда имеет смысл установить единый секретный пароль хотя бы на доступ к чтению/записи.

Поскольку на чтение банка RESERVED нужно знать пароль доступа, то большого смысла в операции чтения содержимого банка RESERVED ради пароля доступа нет. Однако, некоторые производители включают в банк RESERVED дополнительную информацию, например альтернативный пароль доступа с которым читается второй «приватный» набор банков (что позволяет организовать «публичную» и «внутреннюю» версии данных одной и той же метки), антикражный флаг и т.п.

Пример:

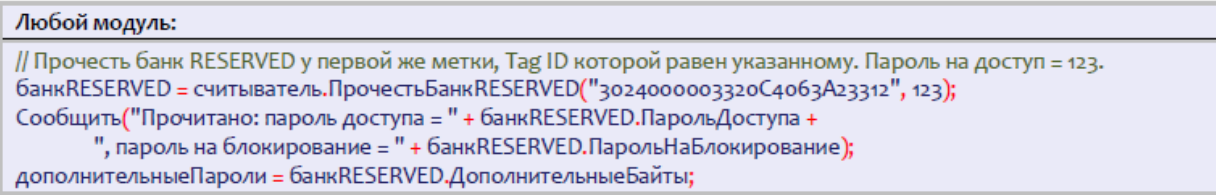

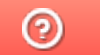

Задать вопрос в техническую поддержку

# Настройка записи RFID-меток в «1С:Предприятие»

Последние изменения: 2024-03-26

Операция записи банка поддерживается на уровне радио-протокола обмена между метками и считывателем и позволяет переписать всю или часть информации в интересующем банке RFID-меток (если эту память не прожгли намертво). В рамках одного запроса можно писать в любое количество банков и любое количество меток одновременно. Считыватель отправляет запрос, а метки, подходящие под условия запроса, каждая по очереди записывается.

#### Запись сразу в несколько меток

Из 4х банков меток Gen2 для записи доступны три: банк с паролями, банк EPC и пользовательский банк.

Текущая реализация компоненты такова, что записать что-либо в метку можно только зная её Tag ID (чтобы не писать непонятно что в случайные метки). Поэтому прежде чем что-нибудь записать, сначала следует инвентаризировать метки и получить их Tag ID.

Зная Tag ID, можно записать что-нибудь одновременно во все метки с таким Tag ID.

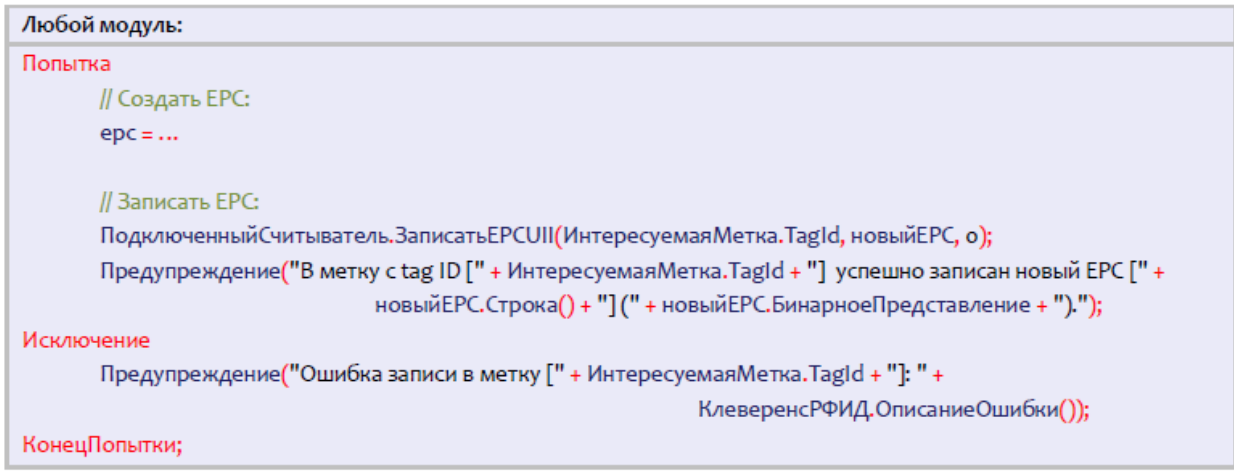

#### Запись только в одну конкретную метку

Запись только в одну конкретную метку опирается на то, что у каждой метки должен быть свой уникальный номер чипа.

Не зная TID можно просто прочесть банки TID всех меток вокруг и потом записать в нужную:

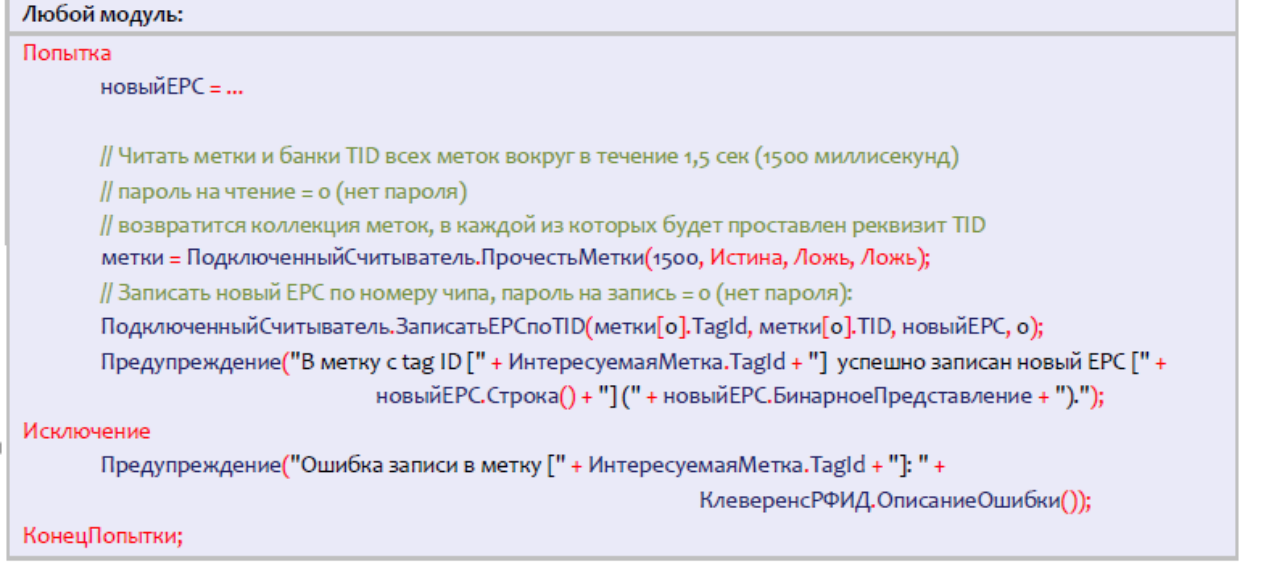

Зная EPC, можно прочитать банк TID одой единственной метки и затем записать только в неё:

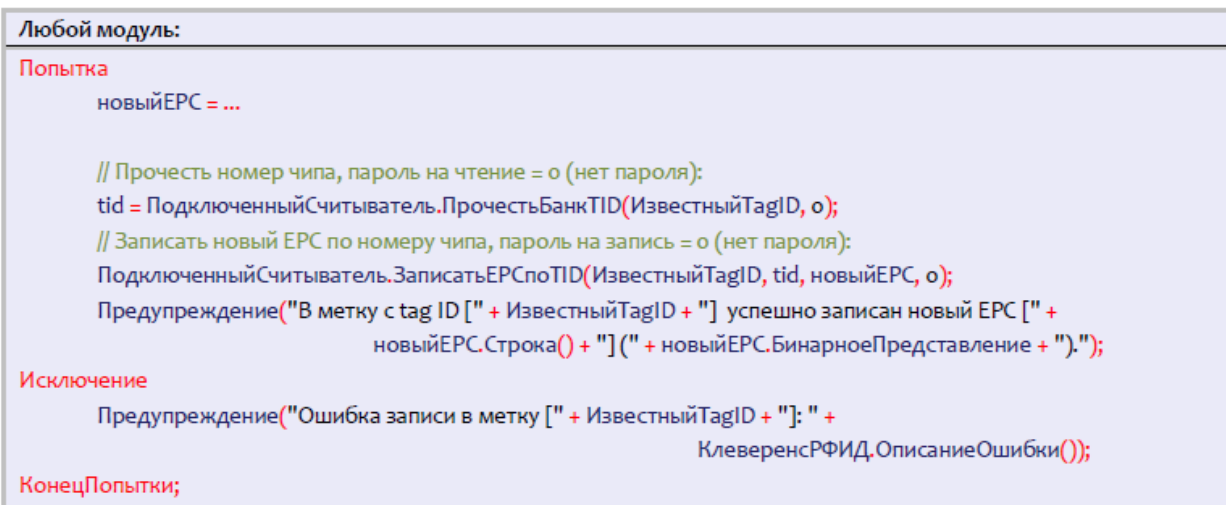

## Событие «Запись»

При каждой удачной асинхронной записи RFID-метки компонента посылает внешнее событие «Запись».

Источник="CleverenceRFID"

Событие="Запись"

Данные=Старый Tag ID + новый Tag ID через знак «@».

Например,

«303000181CE257587E9C000@303000181CE257587E9CA77C»

Более подробная информация недоступна, метод «ВыбратьМетку» не применим.

В качестве данных в событие приходит только старый и новый Tag ID метки.

Пример кода обработки события:

#### Модуль управляемого приложения: Процедура ОбработкаВнешнегоСобытия(Источник, Событие, Данные) // Предопределенная процедура 1С // Глобальный обработчик внешнего события Если Источник = "CleverenceRFID" И Событие = "Запись" Тогда // Сообщить Tag ID записанной метки: Сообщить ("Записана метка: " + Данные); КонецЕсли; КонецПроцедуры

#### Не нашли что искали?

 $\odot$ 

Задать вопрос в техническую поддержку

## Для задач логистики и розницы

Последние изменения: 2024-03-26

Более подробно о том, что такое EPC и зачем он нужен, читайте в разделе «UHF RFID для логистики и розницы».

## Цифровое кодирование ЕРС

В RFID-метку EPC записывеатся при помощи нулей и единиц. Перевод EPC в нули и единицы называется бинарным кодированием ЕРС, которое уже реализовано в продукте (самим ничего кодировать и декодировать не нужно). Самый распространенный способ записи EPC - это строка, представляющая собой последовательную запись в 16-ричном формате всех байт бинарно закодированного EPC, и именно в таком виде EPC отображают программы, которые идут с RFID-оборудованием по умолчанию.

Строки вида «3024000003320C4063A23312», которые выдаются демопрограммой считывателя как TAG ID считанных RFID-меток, требуют декодирования в ЕРС. Только тогда можно узнать код товара/документа и т.п., на который нанесена метка. Все стандартные схемы кодирования/декодирования уже реализованы в «Wonderfid™ Link».

Пример декодирования EPC при помощи «Wonderfid™ Link»:

ерс = КлеверенсРФИД.ДекодироватьЕРСUII("3024000003320С4063А23312");

Пример кодирования EPC при помощи «Wonderfid™ Link»:

строка = КлеверенсРФИД. EPCизSGTIN(о, КодКомпании, КодТовара, 12345). Бинарное Представление;

## Генерирование ЕРС для товаров

Если метки используются для целей контроля за движением товаров/объектов/документов, то самым главным в RFID-метке будет являться банк EPC. В банке EPC/UII будет содержаться собственно EPC или UII, описывающий, на какой конкретно объект будет нанесена RFID-метка.

Под генерированием ЕРС понимается правила, по которым компания будет заполнять поля ЕРС перед их записью в метку. Данные для заполнения берутся либо из 1С, либо прямо из штрихкодов товаров. Эти правила следует выработать для каждого типа маркируемых объектов, чтобы правильно настроить работу RFIDпринтера и/или выделенного маркировочного места со стационарным RFID-считывателем.

## Серийные номера ЕРС для товаров

Все варианты «товарных» ЕРС, без исключения, имеют в себе поле для хранения серийного номера того конкретного объекта (товара или упаковки), который маркирован RFID-меткой, Для «коротких» вариантов ЕРС (например, длиной в 96 бит) поле для серийного номера представляет собой число и всегда чем-то заполнено (по умолчанию нулём). Для «длинных» вариантов ЕРС серийный номер представляет собой строку из цифр и латинских букв, по умолчанию там пустая строка.

Более подробно о том, зачем вообще товарам серийные номера, можно прочитать в разделе «UHF RFID для логистики и розницы».

Выдача учетной базой уникальных серийных номеров каждому экземпляру продаваемого товара - задача не из простых. Особенно для сетевых компаний. К счастью, продукт «Клеверенс» уже содержит в себе алгоритмы генерации уникальных серийных номеров, разработанные согласно рекомендациям всех основных

производителей RFID-чипов.

Эти алгоритмы обеспечивают глобальную уникальность генерируемых серийных номеров в диапазоне 3-25 лет (в зависимости от марки чипа, используемого в RFID-метке).

Генерация серийных номеров при помощи «Wonderfid™ Link» выполняется перед записью EPC в метку в том случае, если это EPC товара и в нём не указан серийный номер.

В примерах ниже показано, что серийный номер является необязательным аргументом функций API компоненты. Если серийный номер не передавался или было передано значение «Неопределено», то в созданном EPC он будет пустым и, соответственно, компонента сгенерирует его перед записью в метку.

## EPC по штрихкоду товара

«Wonderfid™ Link» предоставляет несколько способов создания EPC на основе штрихкодов товаров. В примерах ниже ШК – любой штрихкод EAN8, EAN13, ISBN, ISSN или UPC.

Пример 1. Товар для продажи на кассе, серийные номера генерирует 1С:

```
// EPC товара на основе штрихкода и уникального серийного номера единицы товара
ерс = КлеверенсРФИД.ЕРСизЕАN13(ШК, КлеверенсРФИД.ФильтрыЕРС.SGTIN ТоварДляКассы, СерийныйНомер);
```
Пример 2. Товар для продажи на кассе, серийные номера генерирует «Wonderfid™ Link»:

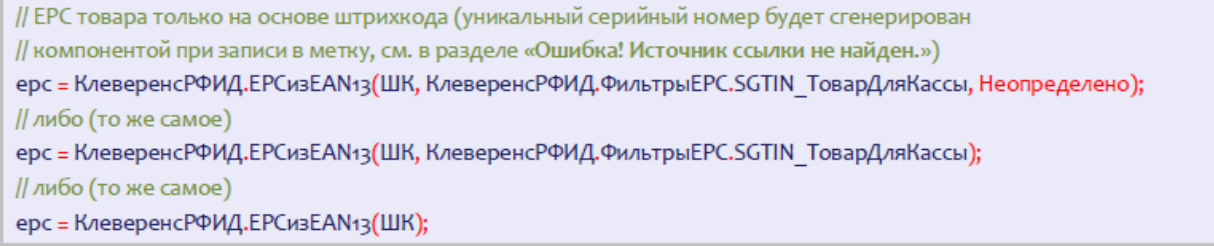

## EPC по коду товара

API метод компоненты EPCизSGTIN (EPCfromSGTIN) создает экземпляр SGTIN-варианта EPC на основе кода компании и кода товара.

Синтаксис: **EPCизSGTIN (<company>, <item>, <filterValue>, <serial>)**

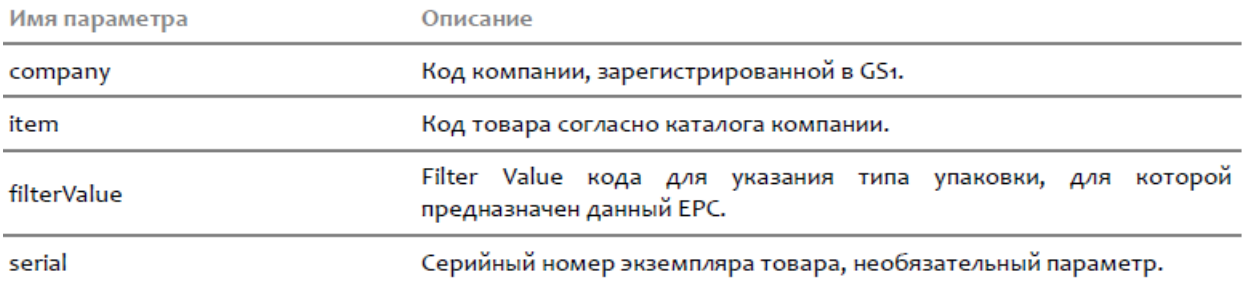

Пример 1. Товар для продажи на кассе, серийные номера ведутся клиентом самостоятельно:

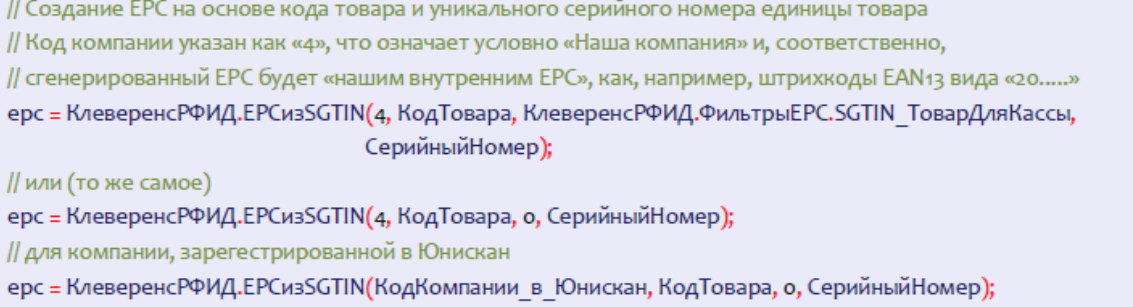

Пример 2. Товар для продажи на кассе, серийные номера генерируются «Wonderfid™ Link».

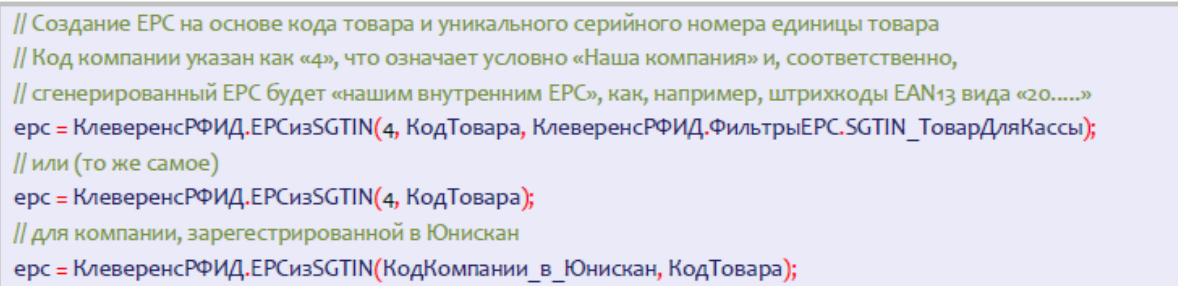

## Генерирование EPC для палет и коробок

Пример 1. Маркировка палеты для внутреннего использования (не выходит за рамки склада):

// Создание ЕРС для паллеты или коробки. Маркируются сквозным уникальным числовым номером. // Код компании указан как «4», что означает условно «Наша компания». ерс = КлеверенсРФИД.EPСизSSCC(4, ЧисловойНомерПаллеты);

Пример 2. Маркировка палеты для внешнего использования (выходит за рамки склада):

// Создание ЕРС для паллеты или коробки. Маркируются сквозным уникальным числовым номером. // Код компании должен быть получен при регистрации в Юнискан (GS1). ерс = КлеверенсРФИД.EPCизSSCC(КодКомпании в Юнискан, ЧисловойНомерПаллеты);

Пример 3. Маркировка поддона/ коробки/ пробирки как оборачивамой тары:

// Создание ЕРС для паллеты или коробки. Маркируются сквозным уникальным числовым номером. ерс = КлеверенсРФИД. EPCизGRAI (КодКомпании в Юнискан, ТипТары, Серийный Номер); // например: ерс = КлеверенсРФИД, EPCизGRAI (КодКомпании в Юнискан, ТипТары, Серийный Номер); // Код компании указан как «4», что означает условно «Наша компания». ерс = КлеверенсРФИД.EPСизGRAI(4, ТипТары, СерийныйНомер);

## Генерирование EPC для документов

Пример 1. Маркировка документа накладной:

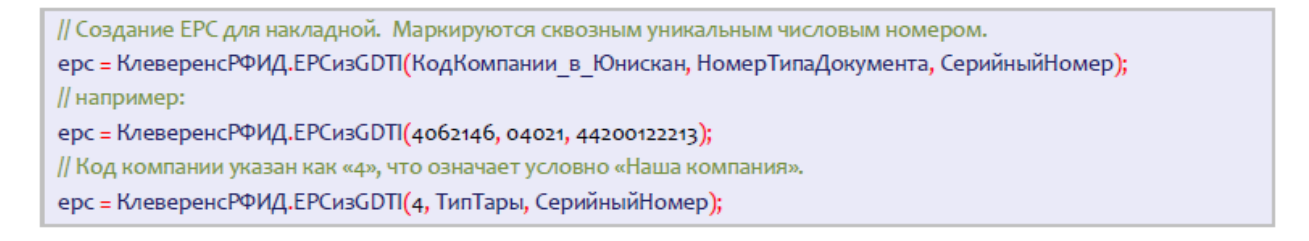

#### Не нашли что искали?

 $\odot$ Задать вопрос в техническую поддержку

# Для библиотечных задач

Последние изменения: 2024-03-26

Более подробно о применении «Wonderfid™ Link» для библиотечных задач читайте в разделе «UHF RFID для библиотек».

Стандарт ISO 28560 RFID в библиотеках предусматривает RFID-учет всех библиотечных объектов. С помощью RFID в рамках стандарта можно учитывать:

- 1. библиотечный фонд книги, журналы, диски и т.п., выдаваемые абонементам;
- 2. читательские билеты (метка либо вклеивается в билет, либо сам билет заменяется RFID-карточкой);
- 3. собственное библиотечное имущество, не выдаваемое абонементам (столы, шкафы и т.п.);
- 4. товары на продажу;
- 5. списанные объекты и объекты, ожидающие утилизации.

«Wonderfid™ Link» поддерживает всё из вышеперечисленного.

## Цифровое кодирование UII

В RFID-метку UII записывается при помощи нулей и единиц. Перевод UII в нули и единицы называется бинарным кодированием UII, которое уже реализовано в продукте (самим ничего кодировать и декодировать не нужно). Самый распространенный способ записи UII – это строка, представляющая собой последовательную запись в 16-ричном формате всех байт бинарно закодированного UII, и именно в таком виде UII отображают программы, которые идут с RFID-оборудованием по умолчанию.

Строки вида «3024000003320C4063A23312», которые выдаются демопрограммой считывателя как TAG ID считанных RFID-меток, требуют декодирования в EPC или UII. Только тогда можно узнать номер библиотечного объекта, на который нанесена метка, и т.п. Все стандартные схемы кодирования/декодирования уже реализованы в «Wonderfid™ Link», ничего самим писать не нужно.

Пример декодирования UII при помощи «Wonderfid™ Link»:

uii = КлеверенсРФИД.ДекодироватьЕРСUII("608940С09996D7А00000");

Пример кодирования UII при помощи «Wonderfid™ Link»:

строка = КлеверенсРФИД. UIIизБиблиотечного Кода (Неопределено, "10054123"). Бинарное Представление;

### Общий алгоритм маркировки

Поскольку метки прошиваются конкретным библиотечным кодом, все их следует прошивать по очереди. Наиболее удобный способ – сначала оптом обклеить интересующие объекты «непрошитыми» метками, а затем по одному прошить уникальным кодом.

Пример алгоритма маркировки:

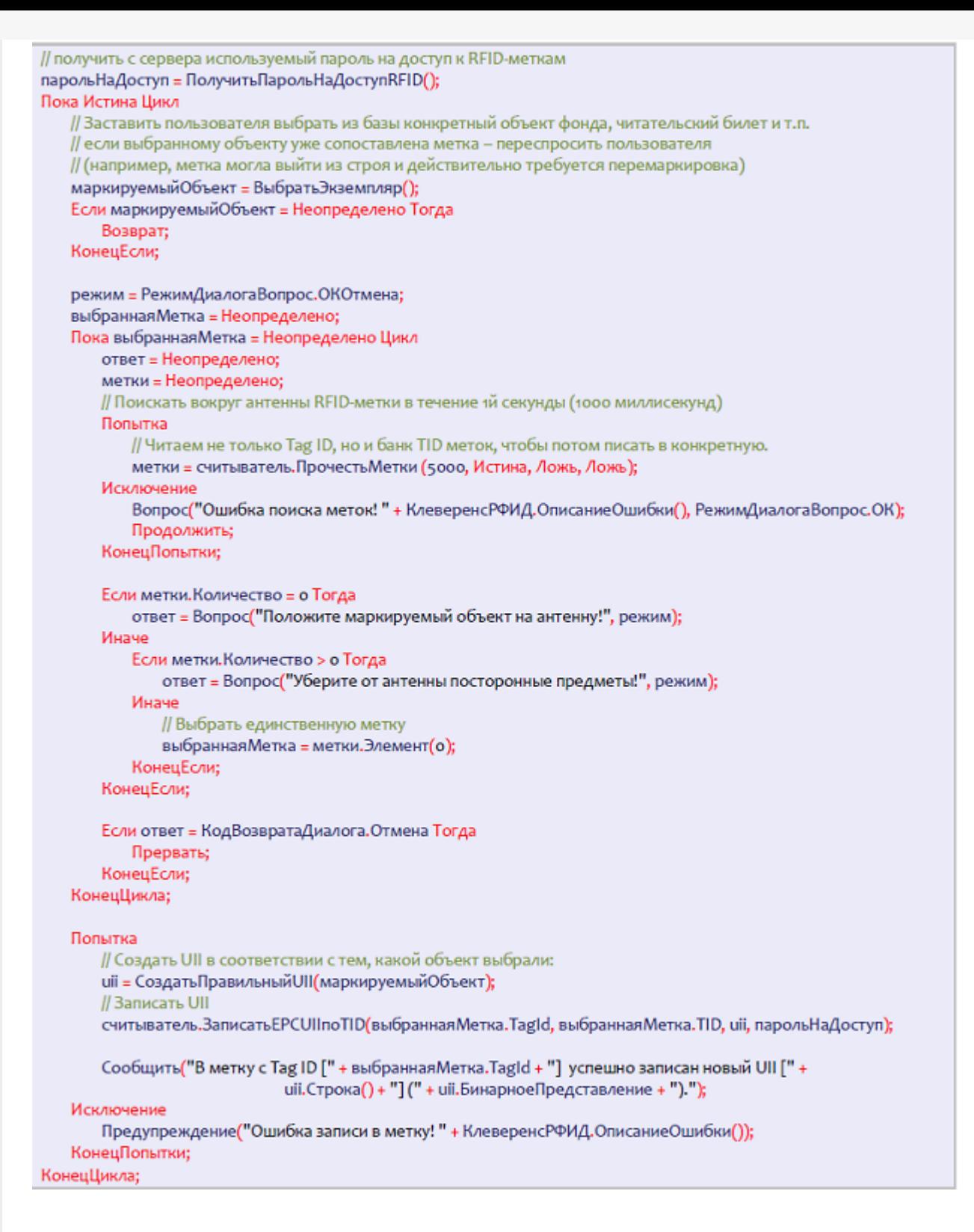

### Маркировка библиотечного фонда

Пример №1. если у библиотеки нет ISIL

```
// если у библиотеки нет ISIL, то можно передать Неопределено
uii = КлеверенсРФИД. UllизБиблиотечного Кода (Неопределено, экземпляр. Код);
```
Пример №2. если у библиотеки есть ISIL:

```
uii = КлеверенсРФИД. UIIизБиблиотечного Кода(ISIL, экземпляр. Код);
```
Пример №3. если не жалко памяти RFID-метки:

uii = КлеверенсРФИД. UllизБиблиотечного Кода(ISIL, экземпляр. Код); // если память метки позволяет, то можно проставить в UII тип использования для объекта иіі. ТипИспользования = КлеверенсРФИД. Библиотеки. ТипыИспользования. ДляВыдачи;

#### UII следует записать в банк EPCUII.

Если в метке очень много памяти, то в банк USER можно записать дополнительную информацию об объекте фонда.

Пример №4. Прошивка в банк USER наименования книги, номера тома и места на полке:

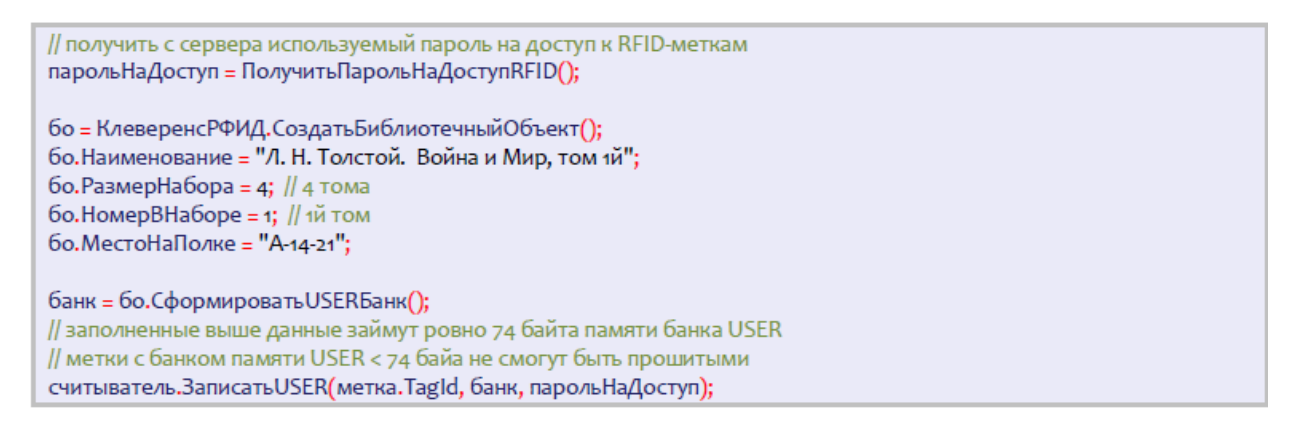

Данные из приведенного примера займут ровно 74 байта банка памяти USER. Самые бюджетные метки в настоящий момент имеют всего 32 бита памяти USER и, соответственно, не смогут быть использованы в таком сценарии.

### Маркировка читательских билетов (и RFID-карточек)

Пример №1. Формирование UII для читательского билета:

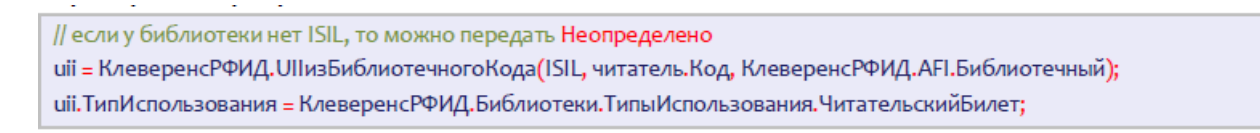

Пример №2. Проверка, что тип использования у метки – любой читательский билет:

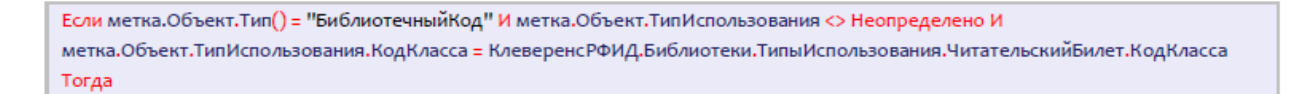

Если требуется по логике и позволяет память метки, то можно прошить в банк USER некие дополнительные данные о держателе билета.

Пример №3. Прошивка в банк USER имени владельца билета:

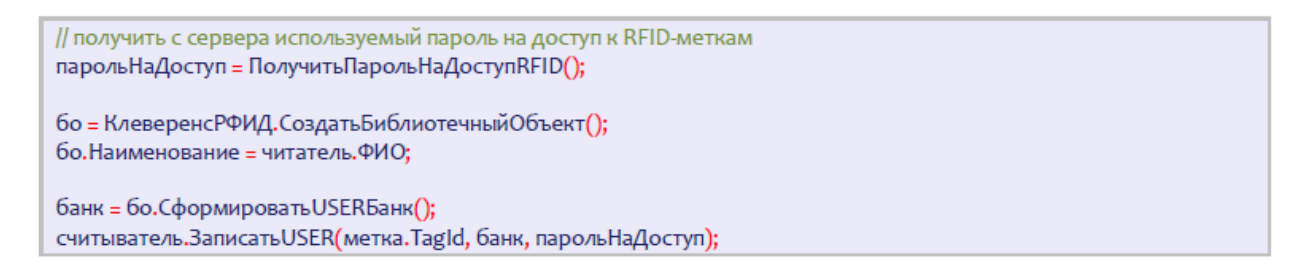

## Маркировка библиотечного имущества (столы и стулья)

Пример №1. Формирование UII для библиотечного имущества:

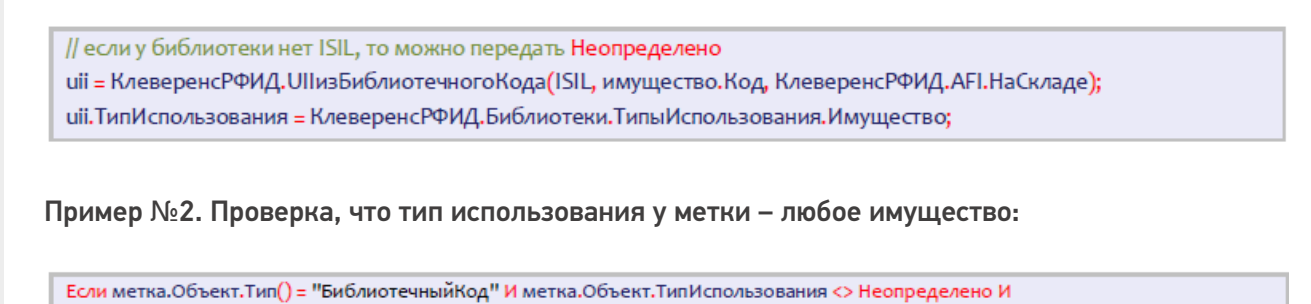

(метка.Объект.ТипИспользования.КодКласса = КлеверенсРФИД.Библиотеки.ТипыИспользования.Имущество.КодКласса или метка.Объект.ТипИспользования.КодКласса = КлеверенсРФИД.Библиотеки.ТипыИспользования.НеДляВыдачи.КодКласса) Тогда

Не нашли что искали?

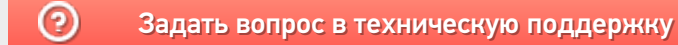